UNIVERZITET U BEOGRADU. ELEKTROTEHNIČKI FAKULTET, KATEDRA ZA ELEKTRONIKU

## UPUTSTVO ZA INSTALACIJU SOFTVERA

DIGITALNI VLSI SISTEMI

BEOGRAD, 2015

## Instalacioni fajlovi

Potrebno je otići na sajt kompanije Altera [\(www.altera.com\)](http://www.altera.com/) u odeljak za razvojne alate kao što je prikazano na Slici 1.

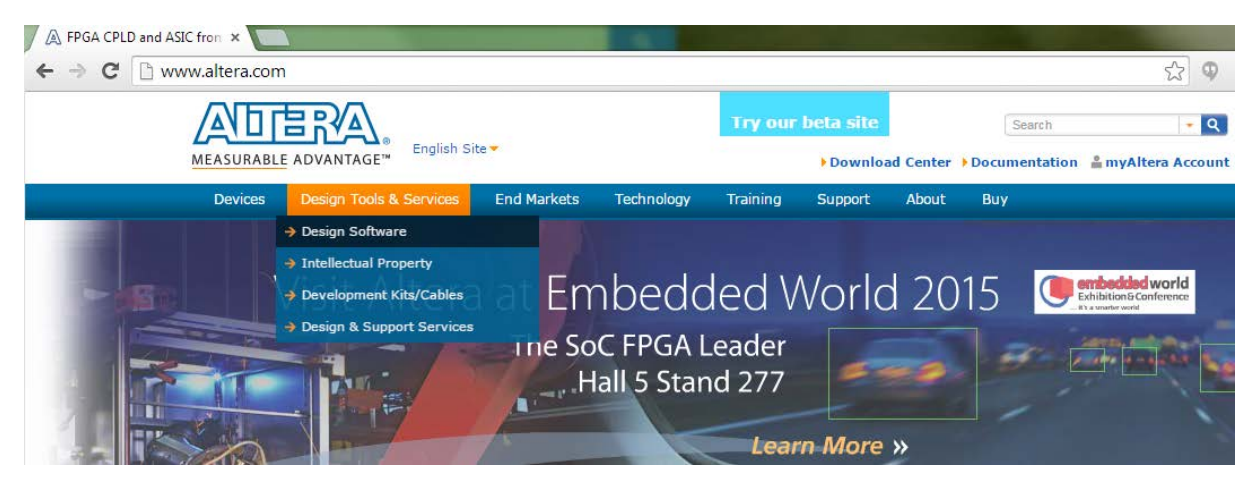

Slika 1.

Odabrati opciju za skidanje instalacionih fajlova koja je označena crvenim pravougaonikom na Slici 2.

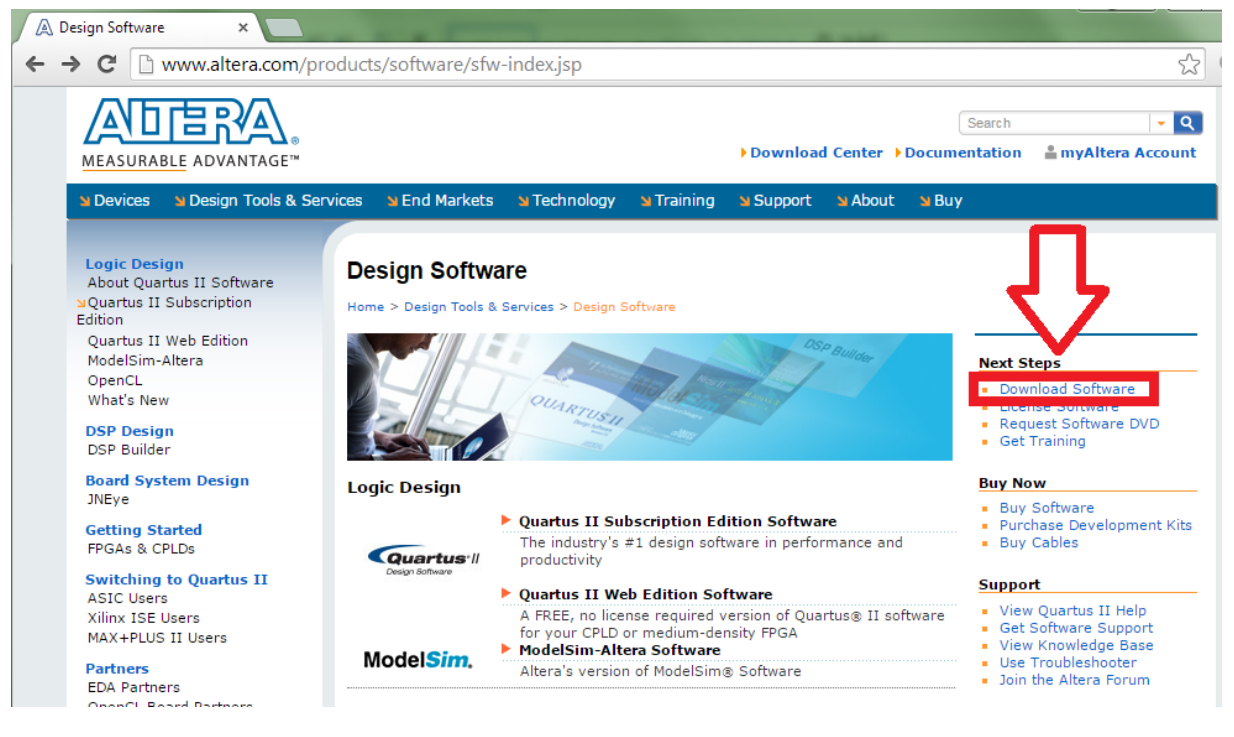

Slika 2.

Time se otvara prozor prikazan na Slici 3. Altera nudi dve varijante Quartus II softvera. Subscription edition predstavlja punu verziju koja sadrži napredne opcije poput inkrementalnog kompajliranja koje znatno mogu olakšati život u slučaju dizajna kompleksnijih Sistema. Međutim Subscription edition kao što mu samo ime kaže zahteva kupovinu odgovarajuće licence a besplatno je dostupan samo tokom evaluacionog perioda od 30 dana. Za edukativne svrhe postoji Web edition koji je dostupan besplatno i koji ćemo koristiti tokom ovog kursa. U sledećem koraju je potrebno odabrati opciju Download kod Quartus II Web Edition polja kao što je prikazano na Slici 3.

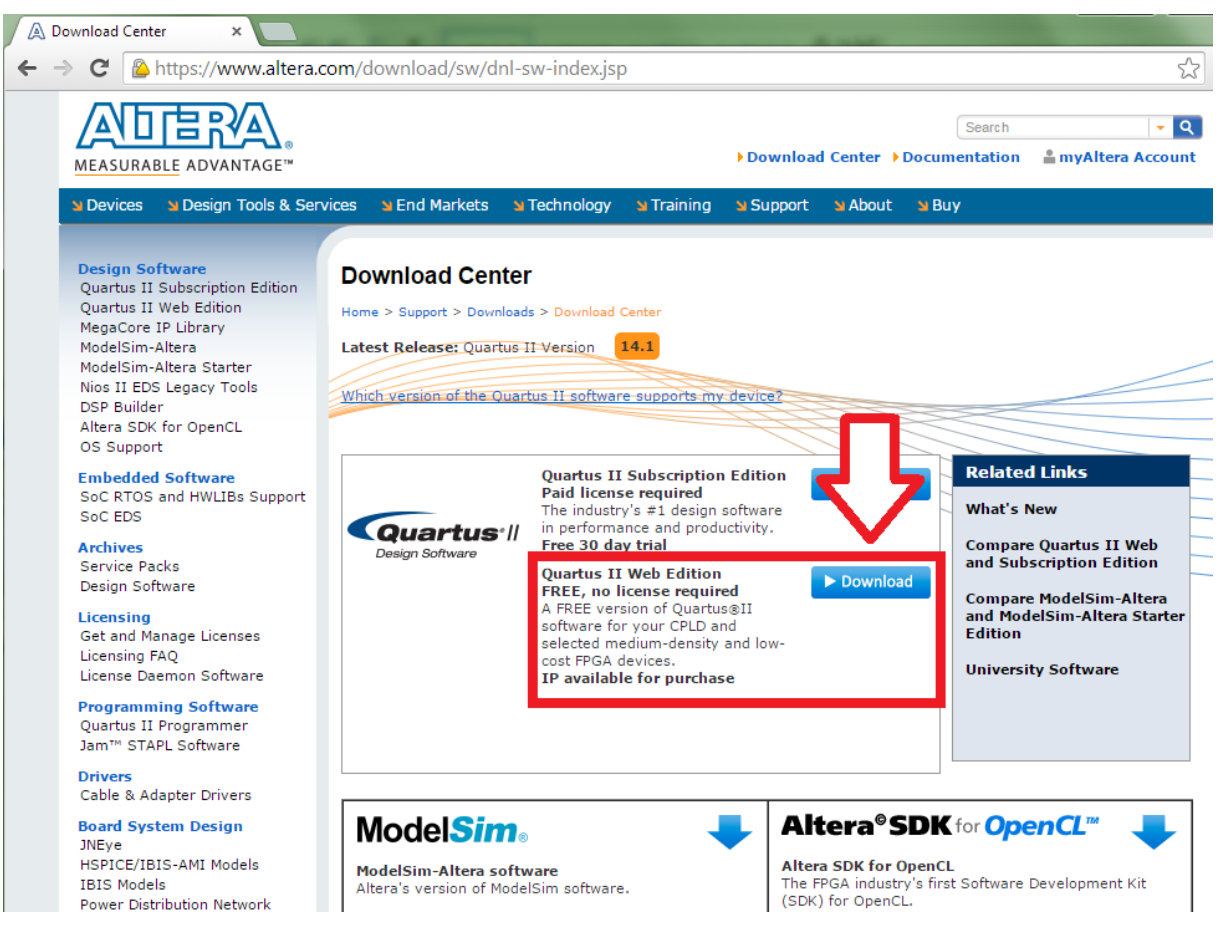

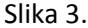

Altera proizvodi tri familije FPGA čipova: Cyclone (najniže performanse i cena), Arria (familija koja se pojavila skoro i predstavlja srednju klasu čipova) i Stratix (najbolje performanse ali i najviša cena). Za izvođenje nastave na predmetu Digitalni VLSI sistemi na raspolaganju su sledeće platforme sa Alterinim čipovima FPGA4U (Cyclone II), DE0-Nano (Cyclone IV), DE1-SoC (Cyclone V). Kako je u verzijama Quartus-a većim od 13.0 izbačena podrška za Cyclone II čipove potrebno je skinuti upravo verziju alata 13.0 kako bi bili u mogućnosti da koristimo sve dostupne platforme. Iako zvanično postoji podrška za Cyclone V familiju u verziji 13.0. nije moguće generisati .sof fajl, tako da je u slučaju da se koristi DE1-SoC platforma potrebno instalirati najnoviju verziju alata u 64-bitnoj varijanti. Na Slici 4. je označeno mesto gde treba podesiti verziju alata i koje fajlove je potrebno skinuti. Kako bi bilo moguće skidanje odgovarajućih fajlove potrebno je da se student registruju na sajtu Altere otvaranjem myAltera naloga.

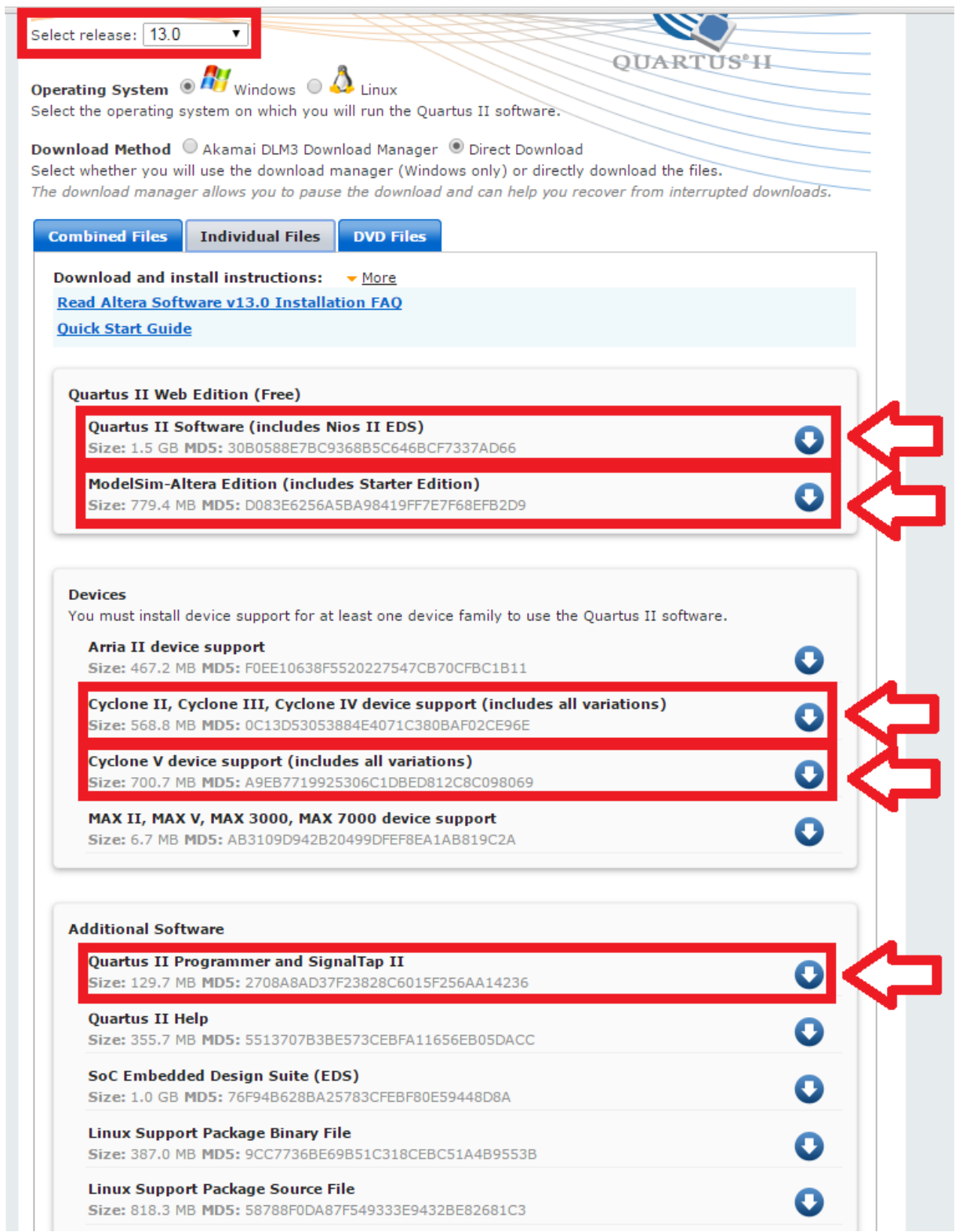

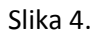

## Instalacija softvera

Pre pokretanje instalacije potrebno je sve instalacione fajlove prekopirati u isti direktorijum. Potrebno je da se tu nalaze sledeći fajlovi:

- 1) QuartusSetupWeb-13.0.0.156.exe
- 2) ModelSimSetup-13.0.0.156.exe
- 3) cyclone\_web-13.0.0.156.qdz
- 4) cyclonev-13.0.0.156.qdz

Pokrenuti instalaciju Quartus-a *QuartusSetupWeb-13.0.0.156.exe***.** Ne menjati podrazumevani instalacioni direktorijum C:\altera\13.0. Instalacija pronalazi odgovarajuće dostupne komponente i prikazuje ih u prozoru za izbor komponenti Slika 5.

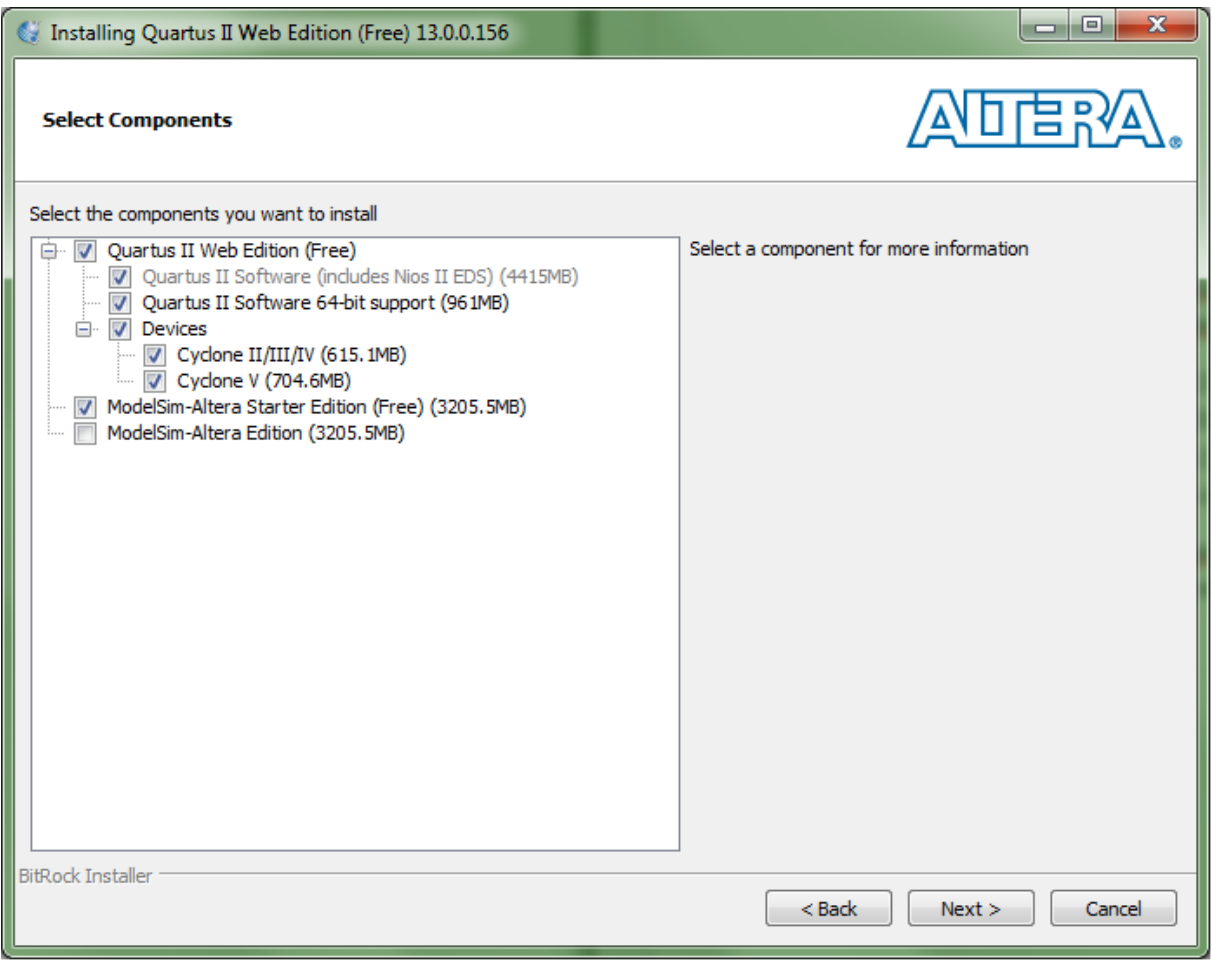

Slika 5.

Kada se završi instalacija možete preći na kreiranje prvog projekta u Quartus-u pomoću tutorijala dostupnog na stranici predmeta.